## Graduation Application Instructions

- 1. Log on to Piperline
- 2. Select Student Services
- 3. Select Student Records
- 4. Select Apply to Graduate

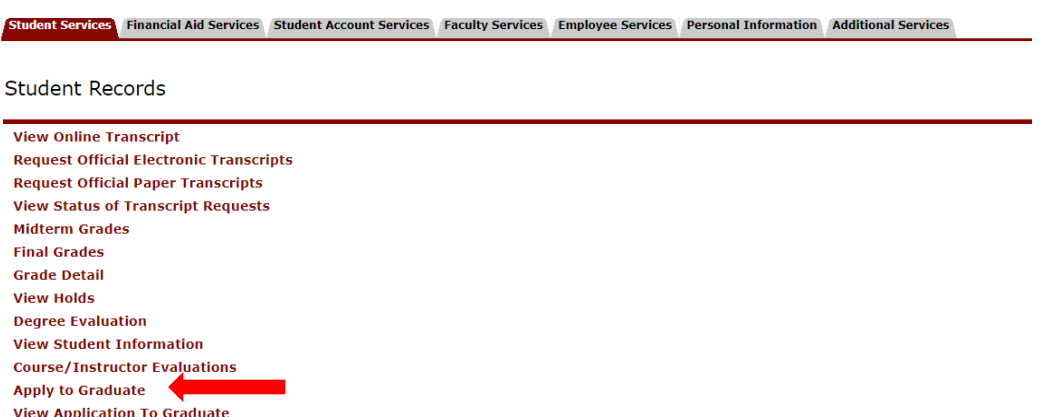

**RELEASE: 8.8.3** 

ſ

5. Press submit to display curriculum for graduation application. There will only be one term option to select.

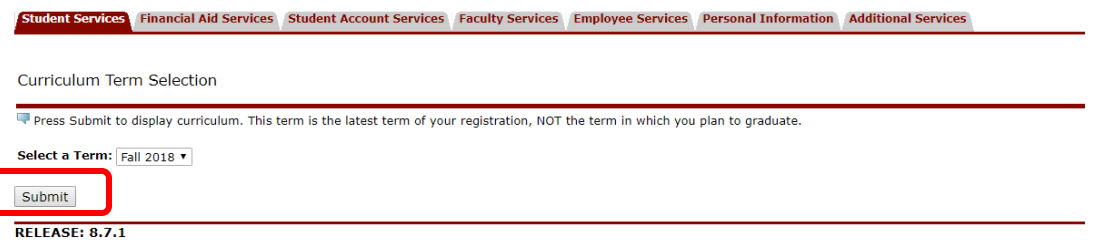

- 6. Select your curriculum. If you have more than one degree and/or certificate listed, you must submit a separate application for each. Select Continue.
	- a. Read the **IMPORTANT** information at the top of the page.
	- b. You can only apply to graduate once you have 76 earned credits.

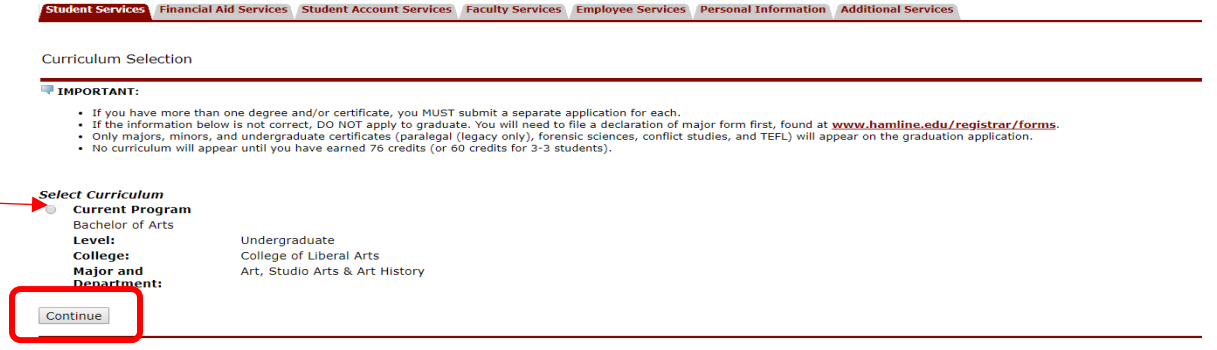

- 7. Select the term in which you plan to complete all degree requirements. **NOTE:** This is not necessarily the term during which you'll participate in commencement. Select Continue.
	- a. If your intended graduation term does not appear, it is too early to apply for that term. Graduation applications will only be available 12-16 months prior to the graduation date.

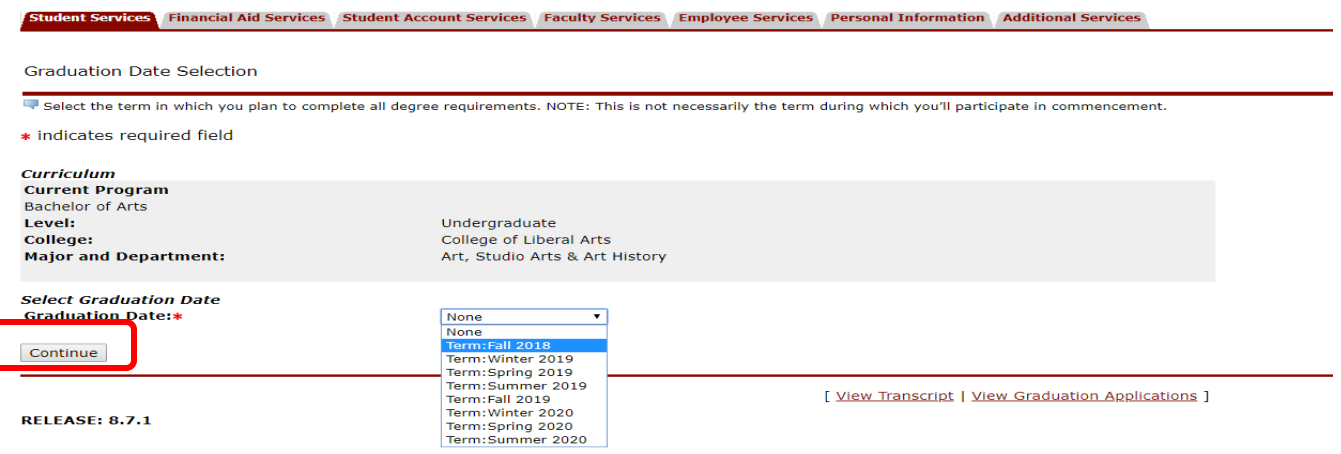

8. Please verify your name as it will appear on your diploma. Choose New or Current Name. Select Continue.

**NOTE:** This is also the name that will appear in the commencement program and be read as you walk at commencement. It is recommended that you use your legal name, specifically for international students or students interested in working abroad.

a. If you need to make changes to your official name on all of your student records, complete the Name Change form found a[t www.hamline.edu/registrar/forms](http://www.hamline.edu/registrar/forms)

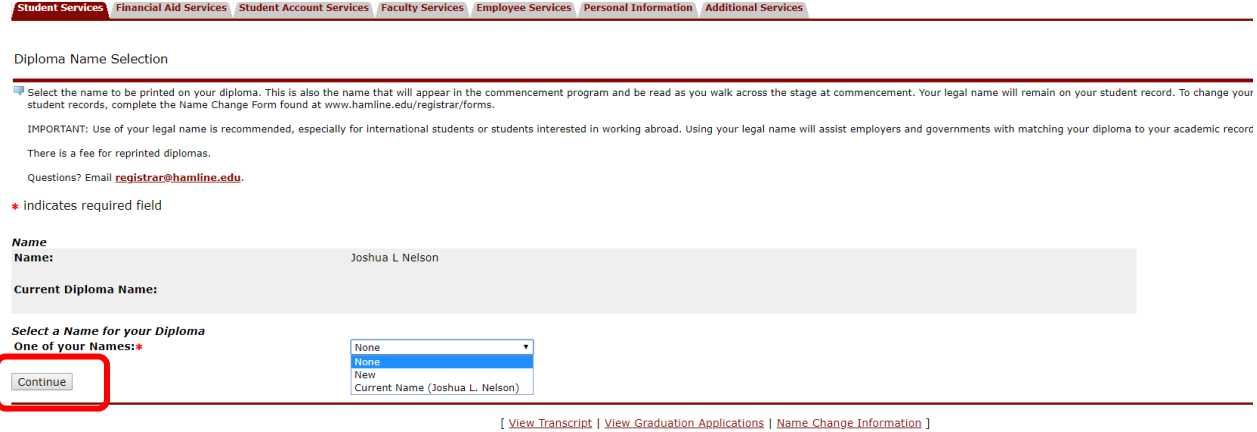

**RELEASE 871** 

- b. If you select New, you will be prompted to enter your Diploma name and select Continue.
- c. If you select Current Name, your information will auto populate. Please verify and select Continue.

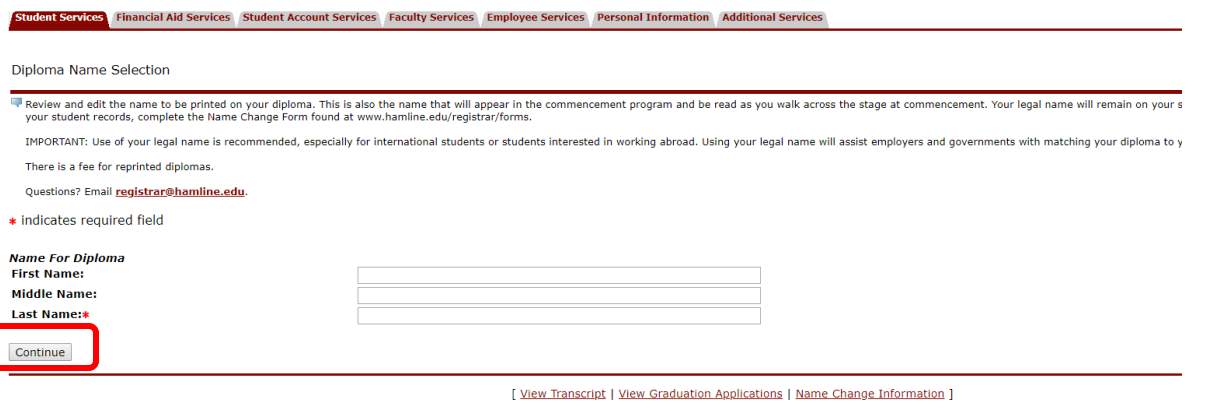

.<br>The form and a

## 9. Verify your information is correct and Submit Request

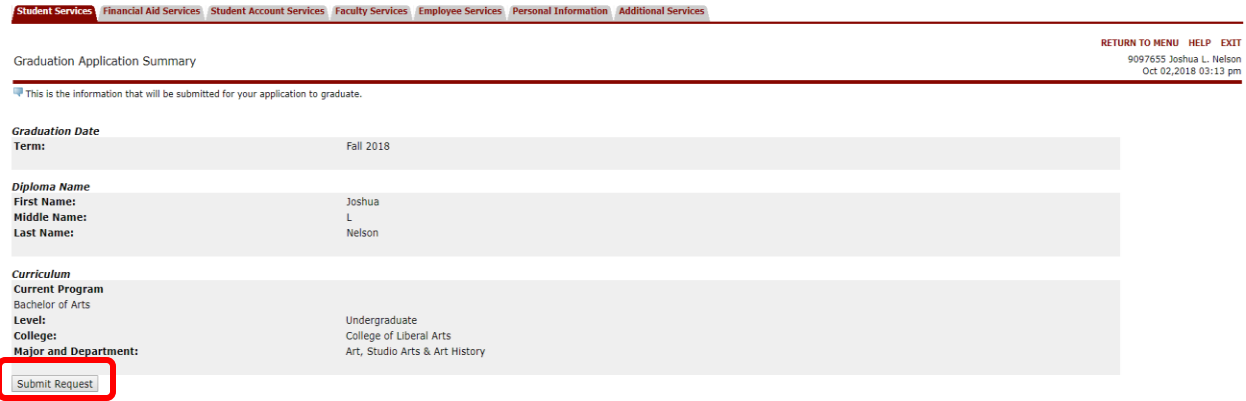

[View Transcript | View Graduation Applications ]

- 10. Congratulations! You have now completed all necessary steps to submit one online graduation application. Please read the important information on the top of the page.
	- a. If you have multiple degrees and/or certificates, you must go back to the Student Services tab and submit a graduation application for each one.

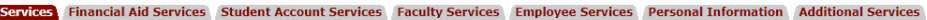

Graduation Application Signature Page

If you have multiple degrees and/or certificates, please be sure to click on the Student Services tab and submit a graduation application for each one.

You are strongly encouraged to run a quick online degree evaluation in Piperline to monitor your progress towards graduation. Click on Student Services - Student Records - Degree Evaluation.

For more information regarding graduation, go to www.hamline.edu/registrar/graduation.

For information regarding the Commencement Ceremony, go to **www.hamline.edu/commencement**.

9097655/1

**Student**